**Documentation**

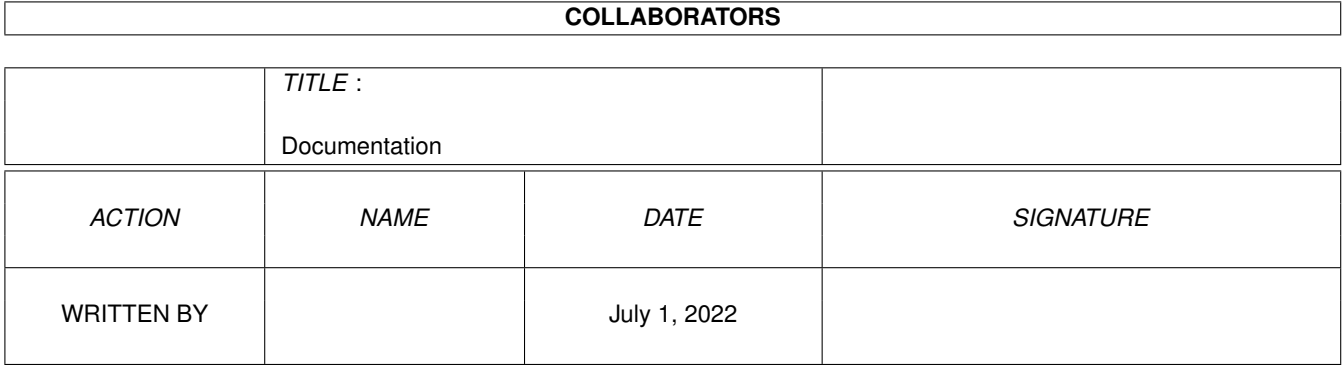

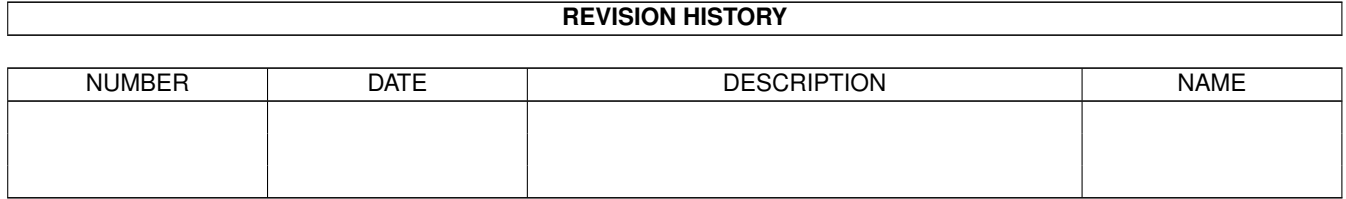

# **Contents**

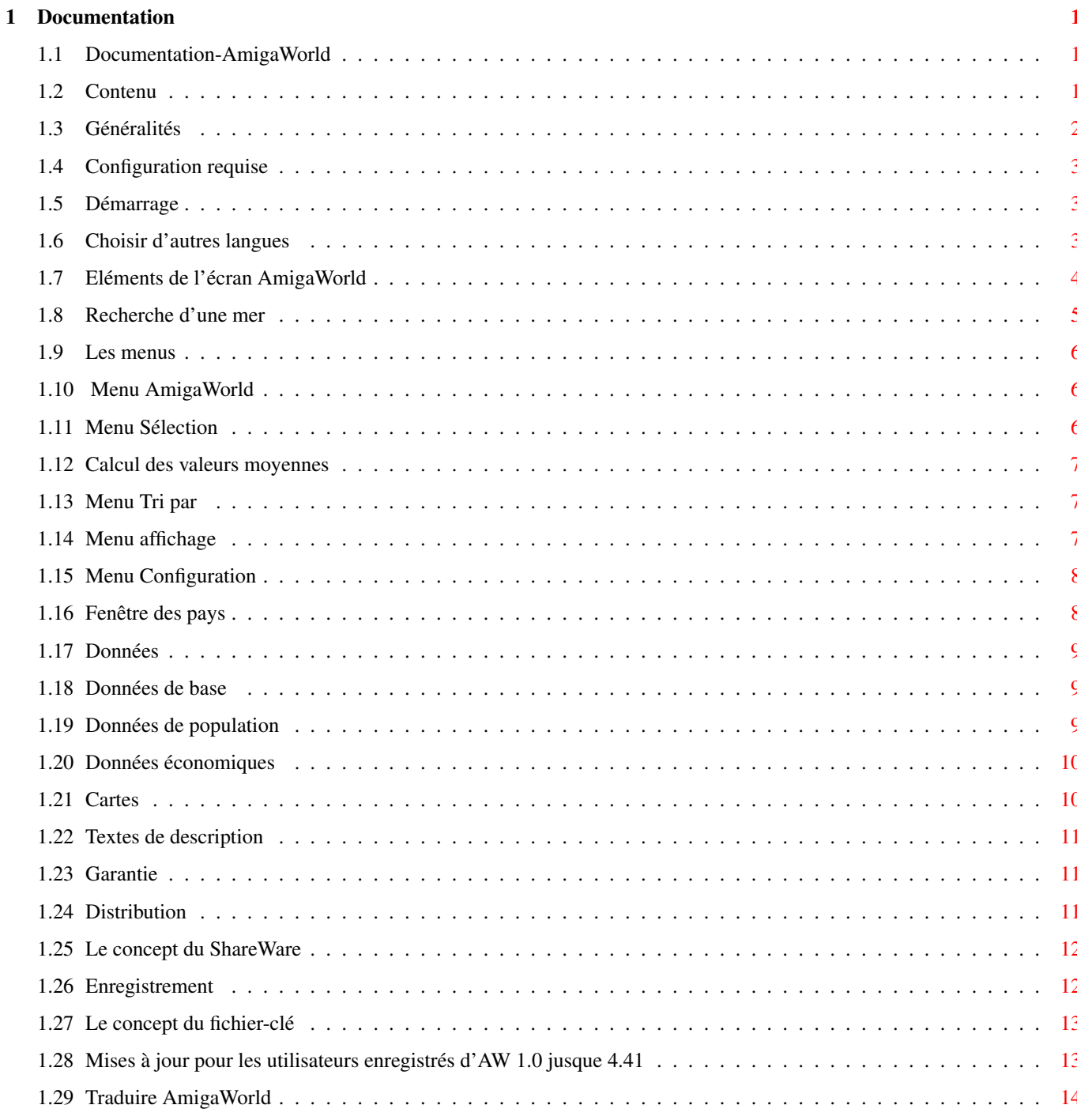

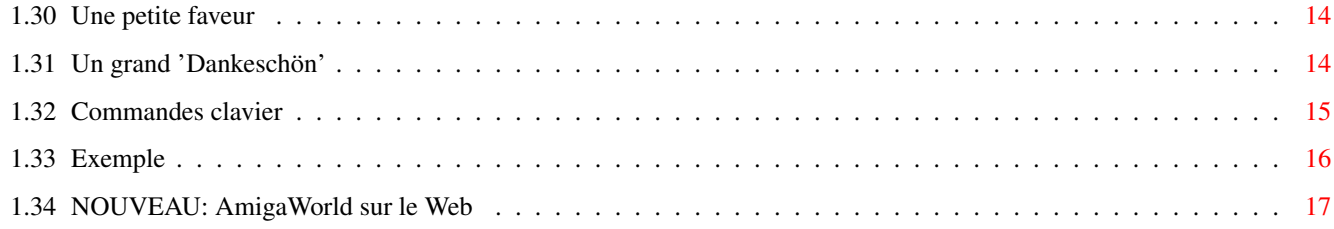

## <span id="page-4-0"></span>**Chapter 1**

## **Documentation**

## <span id="page-4-1"></span>**1.1 Documentation-AmigaWorld**

\* AmigaWorld 5.16 \*

© par Wolfgang Lug documentation

AmigaWorld est une base de données informative et actualisée, avec de nombreuses informations sur chaque pays, de nombreuses descriptions et des cartes.

Cette documentation est faite pour vous montrer les possibilités d'AmigaWorld que vous pourriez ne pas remarquer en expérimentant. Veuillez regarder l' exemple

dans l'appendice A.

Contenu

## <span id="page-4-2"></span>**1.2 Contenu**

C O N T E N T S ---------------

Généralités Trucs légaux Configuration requise Distribution Démarrage

Enregistrement L'écran Traduction Les menus Une petite faveur Fenêtre des pays Un grand 'Dankeschön' Données Cartes Commandes clavier Textes de description Exemple NOUVEAU: AmigaWorld sur le WorldWideWeb Viva las Amigas!

## <span id="page-5-0"></span>**1.3 Généralités**

-----------------------

Qu'est ce qu'AmigaWorld

AmigaWorld contient un nombre considérable d'informations sur tous les pays du monde. Ces informations apparaissent dans des fenêtres. Vous pouvez facilement comparer les données de deux ou plusieurs de ces pays en ouvrant jusqu'à dix de ces fenêtres. La liste des pays offre des possibilités de comparaison plus élaborées: Vous pouvez sélectionner différents pays, les ordonner ou faire des recherches à l'intérieur de cette liste selon différents critères.

De plus AmigaWorld vous offre des descriptions de chaque pays, de chaque continent et de la plupart des organisations internationales. Les cartes vous montrent la localisation du pays et vous pouvez sélectionner un pays en cliquant sur la carte.

AmigaWorld est facile à utiliser et est disponible en anglais et en huit autres langues : Allemand, Français, Hollandais, Italien, Suédois, Danois, Norvégien et Finlandais. Vous pouvez choisir la définition d'écran, la police de caractères et les couleurs.

Si vous possédez la version de démonstration vous ne pouvez utiliser qu'une partie des possibilités d'AmigaWorld. Veuillez lire le fichier "Limitations" pour voir ce qu'il vous manque.

Ce qu'AmigaWorld n'est pas --------------------------

AmigaWorld ne peut pas remplacer un atlas car le but du programme n'est pas d'afficher des cartes sophistiquées. Par contre vous avez un accès rapide à l'information et la possibilité de comparer des données que vous devriez chercher séparément dans chaque pays.

Il existe un certain programme sur PC qui connaît beaucoup plus d'informations, mais si vous n'avez pas besoin de connaître le nombre de pharmaciens au kilomètre carré dans la ville de Birmingham: AmigaWorld connaît les données -importantes-.

Configuration requise

## <span id="page-6-0"></span>**1.4 Configuration requise**

Configuration requise ---------------------

AmigaWorld 5.1 a besoin d'au moins 1.5 MO de RAM, Kickstart 2.1 et d'un disque dur. Un processeur 68000 suffit.

## <span id="page-6-1"></span>**1.5 Démarrage**

Installation

------------

Vous ne pouvez pas démarrer AmigaWorld directement depuis les disquettes que vous avez reçues. Vous devez tout d'abord l'installer sur votre disque dur. C'est très facile avec le programme HDInstall. Si vous avez obtenu AmigaWorld sur CD-ROM vous pouvez essayer le programme immédiatement, sans installation.

Lancement du programme -----------------------

Faites un double-click sur l'icône d'AmigaWorld à partir de l'écran Workbench. Si vous préférez démarrer d'une fenêtre Shell, vous devez tout d'abord taper "cd AmigaWorld:" (ou le chemin complet d'accès au répertoire où est situé le programme) et "stack 8000" avant de lancer le programme. Il n'est pas possible de spécifier les paramètres.

Choisir d'autres langues

## <span id="page-6-2"></span>**1.6 Choisir d'autres langues**

Choisir une autre langue ------------------------

Après démarrage AmigaWorld est configuré en Anglais. Mais vous pouvez changer d'interface! Sélectionnez "Langue" dans le menu "Configuration" et cliquez sur une des langues disponibles. Toutes les données et une partie des descriptions seront affichées dans la langue de votre choix.

Rien que cette possibilité d'AmigaWorld vous offre l'opportunité d'étudier les bases d'une langue étrangère! Pourquoi ne pas essayer d'utiliser l'interface en Finnois!

#### <span id="page-7-0"></span>**1.7 Eléments de l'écran AmigaWorld**

Les éléments les plus importants de l'écran d'AmigaWorld sont la ← liste des pays, les gadgets de recherche et la petite carte du monde.

La liste des pays -----------------

Tous les pays qu'AmigaWorld connaît sont affichés initialement dans la liste. En cliquant sur un pays avec la souris vous faites apparaître une

fenêtre du pays avec les données de base le concernant. Le menu de cette nouvelle fenêtre vous offre d'autres informations.

Vous pouvez changer le contenu de cette liste avec le menu Selection

par exemple afficher les pays d'un seul continent ou d'une seule organisation. L'ordre de la liste est fixé par le menu Tri par

Le menu

Affichage détermine l'apparence de la liste: vous pouvez décider d'afficher les dépendances et le rang des pays, etc.

Les Gadgets de recherche ------------------------

,

.

Avec l'aide du gadget de saisie de texte vous pouvez rechercher différentes choses parmi les pays sélectionnés. Vous pouvez par exemple trouver où l'on parle espagnol. Le fait de rechercher un nom de pays, une langue, ou autre chose est choisi dans le gadget "Recherche".

Mode de recherche -----------------

Il existe deux modes de recherche: "exclure" signifie qu'AmigaWorld ne recherche que parmi les pays sélectionnés. Les pays qui ne satisfont pas à votre demande seront retirés de la liste. En utilisant ce mode vous pouvez par exemple trouver dans quels pays on parle Allemand ET Italien: Passez en mode "exclure". Sélectionnez tous les pays, choisissez "Recherche langue", ensuite entrez "italien" dans la fenêtre de saisie, touche Return, entrez "allemand" et touche Return de nouveau.

Le mode "inclure" fonctionne différemment. Tous les pays de la liste restent affichés, et tous les autres pays qui répondent à votre demande seront ajoutés. Vous pouvez rechercher ou l'on parle Allemand OU Italien. Sélectionnez tous les pays, passez en mode "exclure", et faites la recherche pour "italien". Passez en mode "inclure" et recherchez "allemand".

Particularités --------------

Si ne voulez pas taper le nom entier, les premières lettres suivies d'une étoile, comme "Fra\*" pour France, suffiront. Les autres caractères génériques ne sont pas acceptés. Quelques petites choses sont à savoir ....

- \* Nom: Vous pouvez également entrer l'abréviation d'un pays au lieu de son nom ("F" par exemple). En plus de la France elle-même, toutes ses dépendances apparaîtront alors. AmigaWorld connaît plus d'un nom pour de nombreux pays: Vous pouvez entrer "GB", "Angle\*" ou "Royaume-Uni".
- \* Localisation: Rend possible la sélection de régions plus petite qu'un continent entier. Vous pouvez demander Asie du Sud-est ou Amérique du Sud, ou encore le nom d'une mer pour obtenir une liste

des pays limitrophes.

- \* Religion: Cette fonction ne réagit pas sur un nom de religion (Islam), mais sur le nom des fidèles (musulmans)
- \* Monnaie: Vous pouvez rechercher les unités principales (Dollar) mais pas les sous-unités (Cents)

La petite carte du monde ------------------------

Si vous cliquez sur la petite carte du monde avec le bouton gauche de la souris alors une

carte

du continent désigné apparaîtra.

Vous pouvez maintenant faire apparaître les données d'un pays en cliquant dessus. Un click sur le bouton droit de la souris fait apparaître une plus grande carte du monde.

## <span id="page-8-0"></span>**1.8 Recherche d'une mer**

AmigaWorld connait les mers suivantes: Atlantique, Mer du Nord, Mer Baltique , Méditerranée, Mer Noire, Océan Indien, Mer Rouge, Pacifique.

#### <span id="page-9-0"></span>**1.9 Les menus**

AmigaWorld offre les cinq menus suivants: AmigaWorld Sélection Tri par Affichage Configuration Si vous n'avez pas encore regardé l'

exemple -- faites le maintenant. Il vous montrera ce que vous pouvez faire avec les menus.

### <span id="page-9-1"></span>**1.10 Menu AmigaWorld**

Ce menu propose des informations sur AmigaWorld et l'option la plus importante : "Quitter".

## <span id="page-9-2"></span>**1.11 Menu Sélection**

Si vous désirez avoir la liste des pays d'un seul continent ou d'  $\leftrightarrow$ une seule organisation, alors il vous faut utiliser ce menu. Les deux premières options sont à utiliser aprés une recherche .

\* Tous pays: sélectionne les 258 pays et dépendances dans la liste.

- \* Restaurer: remet exactement la liste des pays dans l'état dans lequel elle était avant la dernière recherche.
- \* Continent : fait apparaître une nouvelle fenêtre avec une liste des continents. Désignez en un pour obtenir une description

```
et la liste
```
des pays qui le composent.

- \* Organisation: fonctionne de le même manière, avec un choix d'organisations internationales importantes.
- \* Calcul moyenne: Ce choix vous permet de calculer la moyenne de n'importe quelle donnée chiffrée des pays sélectionnés. Vous pouvez calculer l'espérance de vie moyenne des pays d'Europe Centrale ou

d'Afrique. Avant d'utiliser cette option vous devez sélectionner les pays concernés. Info pour les matheux. \* Calcul somme: Cette option fonctionne de manière similaire , ← sauf que vous ne pouvez additionner que les superficies, les populations et les PNB --- additionner les autres données chiffrées n'aurait aucun sens. \* Ouvrir / Enregistrer : Ouvre ou enregistre le contenu d'une liste.

#### <span id="page-10-0"></span>**1.12 Calcul des valeurs moyennes**

AmigaWorld vous donne la moyenne "réelle", non la définition arithmétique: Quand vous calculez l'espérance de vie, vous ne pouvez pas obtenir le résultat correct en additionnant toutes les valeurs et en divisant par le nombre de pays. Exemple: Le pays A a 100 habitants avec une vie moyenne de 60 ans et dans le le pays B vivent 20 habitants (m) qui atteindront 80 ans (a). La moyenne n'est pas le milieu entre 60 et 80, mais 63,3:

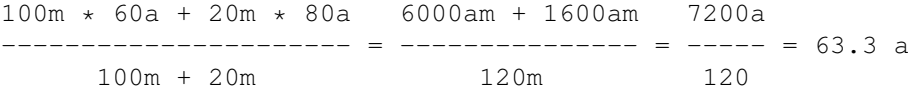

## <span id="page-10-1"></span>**1.13 Menu Tri par**

Vous donne 14 critères différents pour trier votre liste: par ex. si vous sélectionnez "Superficie", La Russie est en tête et le Vatican dernier. Si vous ne pouvez supporter que le pape soit en fin de liste vous pouvez choisir l'option "Classement inverse" ...

## <span id="page-10-2"></span>**1.14 Menu affichage**

Ce menu détermine l'apparence de la liste des pays. Il est plus  $\leftrightarrow$ intéressant à utiliser en connexion avec le menu "Tri par" comme vous l'avez sans doute noté dans l'

> exemple donné.

- \* Rang: Chaque pays est précédé d'un numéro qui correspond à son rang quand cette option est sélectionnée.
- \* Noms officiels: Les noms officiels seront utilisés à la place des noms usuels . Pas très utile.
- \* Valeur: Quand cette option est active, et que la liste est triée par population, alors le nombre d'habitants sera affiché après chaque pays. Cela fonctionne de la même manière avec tous les autres choix du menu "Tri par", sauf l'ordre alphabétique, bien entendu.
- \* Dépendances: En dés-activant cette option vous pouvez enlever toutes les dépendances de la liste des pays.

\* Comparer: Vous affichez non seulement les pays de la sélection courante, mais également ceux qui étaient sélectionnés avant votre dernière recherche ou votre dernière utilisation du menu "Sélection". Ils seront affichés dans une couleur différente pour que vous puissiez facilement comparer deux listes. Si vous désirer comparer deux listes complétement différentes qui ne peuvent pas être obtenues l'une après l'autre: Enregistrez la liste 1 sur disque, créez la liste 2 , chargez la liste 1 de nouveau et restaurez la liste 2 avec la seconde option du menu "Sélection" --- et vous pouvez comparer. De plus vous pouvez (dé)sélectionner pays par pays avec le bouton droit de la souris quand cette option est active.

#### <span id="page-11-0"></span>**1.15 Menu Configuration**

Avec ce menu vous pouvez facilement adapter AmigaWorld à vos ← convenances

personnelles:

- \* Couleurs: Sur les écrans 16 couleurs, les cartes et les drapeaux seront toujours affichés dans les couleurs exactes, mais sur un écran 8 couleurs ils risquent de devenir un peu bizarres après changement de la palette.
- \* Mode Ecran: Une fenêtre apparaît, et vous pouvez choisir une nouvelle définition d'écran. Mieux vaut ne pas utiliser le NSTC-Hires.
- \* Police: La police "Beatles" qui est fournie avec le programme est bien adaptée.
- \* Langue: Pour changer d' interface

.

- \* Unité: Une option pour le monde anglo-saxon. Les superficies peuvent être données en miles carrés au lieu de kilomètres carrés.
- \* Enregistrer: Sauvegarde les choix du menu "Configuration" sur disque. AmigaWorld les utilisera à la prochaine utilisation du programme.

#### <span id="page-11-1"></span>**1.16 Fenêtre des pays**

Initialement les données de base sont affichées dans la fenêtre du pays. En utilisant le menu "Données" vous affichez à la place des données de population ou des données économiques . L'autre menu vous offre encore plus d'informations: vous pouvez obtenir une description en anglais du pays, une carte de localisation

et une liste de ses dépendances si elles existent. De plus vous pouvez imprimer ces données.

Vous pouvez encore utiliser tous les menus de la fenêtre principale, la liste des pays et les options de recherche après avoir ouvert jusqu'à dix fenêtres de pays.

## <span id="page-12-0"></span>**1.17 Données**

Les données proviennent en majeure partie de l'édition 1997 de "Fischer-Weltalmanach", un almanach allemand. D'autres livres, des articles de journaux, internet ou des informations envoyées par des utilisateurs ont également été utilisés. Si vous désirez savoir QUELLE sorte de donnée vous est fournie, vous devriez lire les paragraphes suivants :

> Données de base Données de population Données économiques

#### <span id="page-12-1"></span>**1.18 Données de base**

Plusieurs pays ont changé de nom récemment comme la Birmanie en Myanmar ou la Haute-Volta en Burkina Faso. Aussi si vous ne trouvez pas un pays dans la liste c'est que vous cherchez sans doute l'ancien nom. Pas de problème: Tapez le nom que vous connaissez dans la fenêtre de saisie -- AmigaWorld le connaît probablement et vous montrera les données du pays avec son nouveau nom.

Toutes les langues parlées dans un pays ne sont pas citées, seulement les plus utilisées. Les langues des minorités sont citées si elles appartiennent à des minorités locales. Ne sont pas mentionnées les langues des minorités disséminées à travers tout le pays comme les Turcs et les autres travailleurs immigrés dans la plus grande partie de l'Europe. Ce n'est pas très satisfaisant mais sans cela au moins une dizaine de langues devraient être citées pour la plupart des pays d'Europe occidentale.

De même les religions ne sont pas toutes citées. Habituellement les pourcentages sont donnés entre parenthèses, mais ces chiffres ne sont que des repères. Ils diffèrent beaucoup selon les sources. Pour quelques pays vous obtenez un total de plus de 100%, et pour d'autres de moins de 70%. Ce n'est pas une erreur, mais du au fait que certains appartiennent à deux communautés religieuses et d'autres à aucune.

#### <span id="page-12-2"></span>**1.19 Données de population**

Le NOMBRE D'HABITANTS est aussi à jour que possible, son ACCROISSEMENT ANNUEL est la valeur moyenne pour les dix dernières années. La DENSITE n'est pas très parlante pour de grands pays comme l'Egypte où le delta du Nil est un des endroits du monde le plus densément peuplé tandis que la partie désertique est presque complétement vide.

L'ESPERANCE DE VIE est la valeur moyenne pour les hommes et les femmes. La valeur réelle pour les femmes est quelques années de plus et pour les hommes de quelques années de moins.

Le taux d'ANALPHABETISME est la plupart du temps fourni par les autorités du pays et est donc souvent minoré. Même dans les pays industrialisés de l'Ouest, il y a un taux d'analphabétisme caché de quelques pour cents.

Le chiffre de la proportion entre POPULATION URBAINE et rurale est également problématique. Différents pays ont différentes manières de l'obtenir.

#### <span id="page-13-0"></span>**1.20 Données économiques**

Le PRODUIT NATIONAL BRUT (PNB) est aussi à jour que possible, les chiffres sont de 1994. C'est un indicateur de la force économique du pays et est composée du total des produits et des services de ce pays, ajouté aux rentrées d'argent de l'extérieur, diminué de l'argent transféré dans les autres pays.

La CROISSANCE ECONOMIQUE est le pourcentage de variation du PNB d'une année sur l'autre. Ce chiffre est très variable est AmigaWorld serait toujours en retard s'il utilisait le chiffre d'une seule année. Donc c'est une valeur moyenne pour les dix dernières années, ne montrant donc pas la tendance d'une économie mais plutot son développement depuis dix ans.

L'INFLATION varie encore plus selon les années. De nouveau AmigaWorld vous donne la moyenne des dix dernières années.

Au contraire, le taux de CHOMAGE est aussi à jour que possible. Normalement c'est la valeur moyenne d'une année, car le chômage est sujet aux variations saisonnières.

L'unité de CONSOMMATION d'ENERGIE est en Kg d'équivalent pétrole.

## <span id="page-13-1"></span>**1.21 Cartes**

La fenêtre des cartes possède un petit menu avec l'option "  $\leftrightarrow$ Description".

Elle offre un

texte

concernant le continent sélectionné.

Actuellement seules dix cartes montrant la localisation du pays sont disponibles. Les prochaines versions proposeront des cartes qui

s'adapteront automatiquement au mode de l'écran et fourniront des détails, comme les villes, les lacs, les montagnes etc....

#### <span id="page-14-0"></span>**1.22 Textes de description**

Vous pouvez vous déplacez dans ces textes non seulement avec le gadget proportionnel mais aussi avec les flèches haut/bas du curseur. Vous pouvez imprimer ou sauvegarder sur disque les descriptions à l'aide d'un petit menu.

J'ai écrit les descriptions des continents et de la plupart des organisations. Ruud Hoekzema m'a aidé avec ses idées et ses critiques, et il a inclu quelques organisations.

Mais la part du lion de ce travail revient à Bo Arnholm qui a écrit les descriptions pour les 258 pays et dépendances. Bo continue d'améliorer ces textes. Si vous voulez l'aider: Lisez la lettre qu'il vous a écrit. Elle est incluse dans le même dossier que cette documentation.

Et s'il vous plaît, notez que ces descriptions sont © Bo Arnholm. Cela signifie que vous devez le contacter si vous désirez en faire un usage non-privé.

#### <span id="page-14-1"></span>**1.23 Garantie**

Garantie

--------

Je (Wolfgang Lug) garantis les utilisateurs enregistrés que le programme AmigaWorld est livré avec tous les fichiers nécessaires sur des disquettes qui fonctionnent.

Si un utilisateur enregistré obtenait des disquettes qui ne rempliraient pas ces conditions (disquette physiquement endommagée), alors il ou elle obtiendrait un remplacement gratuit en m'envoyant les disquettes fautives dans le mois qui suit la livraison.

En dehors de ça le programme est livré "dans l'état". L'auteur n'est pas responsable pour quelque dommage, direct ou indirect, pouvant subvenir de l'utilisation ou de l'impossibilité d'utiliser ce programme. Il n'y a aucune garantie pour l'exactitude, la fidélité ou la validité des données. L'auteur nie toute responsabilité ou garantie tacite, particulièrement qu'AmigaWorld est utilisable dans un but spécial. La garantie est limitée au remplacement des disquettes défectueuses.

Distribution

## <span id="page-14-2"></span>**1.24 Distribution**

\*\*\*\*\*\*\*\*\*\*\*\*\*\*\*\*\*\*\*\*\*\*\*\*\*\*\*\*\*\*\*\*\*\*\*\*\*\*\*\*\*\*\*\*\*\*\*\*\*\*\*\*\*\*\*\*\*\*\*\*\*\* ←-

\* Vous êtes tous encouragés à distribuer la version limitée \* \* de démo d'AmigaWorld aussi longtemps que vous ne supprimez \* \* pas, n'ajoutez pas ou ne modifiez pas un seul fichier. \* \*\*\*\*\*\*\*\*\*\*\*\*\*\*\*\*\*\*\*\*\*\*\*\*\*\*\*\*\*\*\*\*\*\*\*\*\*\*\*\*\*\*\*\*\*\*\*\*\*\*\*\*\*\*\*\*\*\*\*\*\*\*

Le

fichier-clé

que reçoivent les utilisateurs enregistrés ne doit pas être donné à d'autres personnes. Ce serait de toutes façons une mauvaise idée car il contient le nom de l'utilisateur. Si vous commettiez cet acte infâmant, alors je vous souhaite de devoir rester pour le reste de votre vie assis devant un ordinateur!

#### <span id="page-15-0"></span>**1.25 Le concept du ShareWare**

Le ShareWare est très populaire, particulièrement parmi les  $\leftrightarrow$ utilisateurs d'Amiga. Mais qu'elle est la signification exacte de ce mot?

Le ShareWare diffère des programmes commerciaux standards par le fait que vous obtenez d'abord le programme et que vous le payez ensuite. Habituellement l'utilisateur recevra une version à jour et avec plus de fonctionnalités en payant son enregistrement à l'auteur. Mais les versions limitées de ces produits sont librement distribuable

De nombreux auteurs de ShareWare envoient un fichier-clé à l'utilisateur enregistré, rendant possible l'accès à toutes les fonctions du programme et aux versions futures. En ce cas les utilisateurs enregistrés n'ont plus à payer pour une mise à jour.

L'avantage pour l'utilisateur est évident : il ne doit pas acheter le "chat dans le sac" comme on dit en allemand--- il peut examiner le chat avant et vérifier que le programme vaut la peine d'être acheté.

L'avantage pour les auteurs est une communication personnelle avec les utilisateurs de leurs produits: la plupart des personnes qui payent leur enregistrement envoient également leurs critiques et leurs idées AmigaWorld a bien souvent été amélioré grâce à ces critiques. Et de plus si AW était un produit commercial il ne serait sûrement pas disponible en neuf langues.

## <span id="page-15-1"></span>**1.26 Enregistrement**

AmigaWorld est distribué en

ShareWare . Cela signifie que vous pouvez tester le programme et le comparer à ces concurrents, avant que vous n'ayez à payer quoi que ce soit.

Si vous aimez AmigaWorld vous devez devenir un utilisateur enregistré! D'un côté Bo Arnohlm et moi recevront une donation pour notre immense travail et d'un autre côté vous obtenez également beaucoup d'avantages : Vous recevrez la dernière version du programme, complète avec toutes les cartes, les drapeaux et les descriptions aussi bien que les dernières données dans le plus de langues possibles.

Envoyez simplement 40 DM, - (environ 140 FF) - à l'auteur:

Wolfgang Lug Engelberger Str. 41/209 79106 Freiburg Allemagne

S'il-vous-plaît envoyez du liquide ou un Euro-chèque. si vous utilisez d'autres chèques ma banque garde la plus grande partie de l'argent! Et n'hésitez pas à en rajouter un peu pour les frais de port si vous habitez outre-mer.

Bien que le grand avantage d'AmigaWorld soit le rapport de ses données au présent, s'enregistrer est un investissement, car vous n'aurez plus à payer pour une mise à jour car vous posséderez le fichier-clé

Si vous êtes déjà un utilisateur enregistré d'une version plus ancienne que 5.0, vous devez payer une dernière fois pour une mise à jour .

#### <span id="page-16-0"></span>**1.27 Le concept du fichier-clé**

.

La seule différence entre le programme complet et la version démo d'AmigaWorld est un "fichier-clé" personnel qui contient le nom du propriétaire. Parce qu'il n'est pas inclus dans la version démo, AmigaWorld limite ses possibilités.

Cela signifie pour vous: après vous être enregistré et avoir reçu votre "fichier-clé" vous pourrez utiliser toutes les possibilités de n'importe quelle version future d'AmigaWorld que vous trouverez sur un CD-ROM, dans votre boite à lettre ou ailleurs. Car vous possédez le "fichier-clé" et tous les textes, les cartes et les drapeaux qui manquent dans la version démo.

## <span id="page-16-1"></span>**1.28 Mises à jour pour les utilisateurs enregistrés d'AW 1.0 jusque 4.41**

Je suis désolé que le fichier-clé n'ait pas existé avant la version 5.0! Aussi vous êtes malheureusement obligé de payer si vous désirez une nouvelle version d'AmigaWorld. Mais ce sera vraiment la dernière fois car vous recevrez bien sûr votre fichier-clé. Envoyez SVP 20 DM- à ma nouvelle addresse.

## <span id="page-17-0"></span>**1.29 Traduire AmigaWorld**

Continuez de lire seulement si vous êtes tenace!

Car si vous voulez traduire AmigaWorld en une autre langue, vous devez vous taper au moins deux fichiers: "aw.output" (250 lignes de courts messages) et "aw.data" (un très, très grand nombre de lignes de données des pays). Votre tâche serait de traduire ces fichiers ligne après ligne! Un travail ennuyeux, dégradant et très mal (pour être honnête: pas du tout) payé! Si vous aimez beaucoup les traductions vous pouvez aussi vous taper "aw.org" et "aw.cont", deux fichiers qui ne contiennent que du texte...

En tout cas si vous avez toujours envie de traduire AmigaWorld : jetez un oeil aux fichiers, voyez si vous avez assez de courage et de temps et - pour l'amour de dieu ne commencez pas! Trois traductions en français et deux en italien, c'est assez! Ecrivez moi d'abord: Je pourrai alors vous dire si une traduction en votre langue existe déjà.

Bon, les traducteurs ont un avantage: Ils récupèrent leur argent versé pour l'inscription, et ils recoivent toujours leurs mises à jour directement de ma part dès qu'une nouvelle version est disponible---pour la simple raison que toute nouvelle version signifie en général quelques nouvelles lignes dans "aw. output"...

#### <span id="page-17-1"></span>**1.30 Une petite faveur**

Chaque nouvelle version d'AmigaWorld est testée longuement avant ← sa sortie, et jusqu'à maintenant aucun utilisateur ne m'a fait part de gros bugs ou d'un blocage de la machine dû au programme. Si jamais cela vous arrivait, s'il-vous-plaît indiquez moi le type de matériel que vous utilisez et ce qui s'est réellement passé. Je serais également heureux de recevoir des corrections pour des données fausses! D'autres suggestions pour améliorer AmigaWorld sont les bienvenues!

Mon addresse est disponible au paragraphe concernant l' enregistrement

## <span id="page-17-2"></span>**1.31 Un grand 'Dankeschön'**

.

Sincères remerciements à ceux qui m'ont aidé avec leurs idées et leurs critiques, spécialement à :

Alexander Linke, qui m'a montré quel grand truc est Modula-2. Bo Arnholm pour sa traduction en suédois et toutes ses idées, et bien sûr pour toutes ses descriptions de pays qu'il a écrit ces deux dernières années. Si vous avez des remarques à faire sur ses textes , ou si simplement vous voulez lui envoyer une petite contribution supplémentaire. Son adresse est: Bo Arnholm -- Södermalmsgatan 13 -- 431 69 Mölndal -- Suède Ruud Hoekzema pour sa traduction en hollandais et ses améliorations pour les données des pays et les descriptions de continents, pour l'ajout d'organisations et pour avoir toujours des idées utiles. Olivier Bogros, David Gaussinel et Yves Salingue, les traducteurs français d'AmigaWorld. Casper Thomsen: traducteur en Danois d'AmigaWorld qui m'a fourni beaucoup de bonnes idées. Mika Leinonen pour sa traduction en finnois et pour avoir ajouté quelques dépendances. Guido Alfani qui a traduit AmigaWorld en italien. Bjarne Bjørnsen: traducteur d'AmigaWorld en norvégien Dave Travers qui a amélioré et ajouté beaucoup de drapeaux. Jean-Michel Forgeas pour son grand éditeur de texte "Az" . Je l'utilise très souvent et j'ai créé la plupart des fichiers d'AmigaWorld avec lui. Thies Wellpott pour son chouette programme "Plotmap" Bernd Preusing et Kai Bolay p pour quelques codes-sources en Modula-2 qui m'ont été très utiles.

## <span id="page-18-0"></span>**1.32 Commandes clavier**

La plupart des options d'AmigaWorld peuvent être également choisies au clavier. Les principaux menus possédent un raccourci, et les fenêtres principales offrent les commandes clavier suivantes:

- \* Curseur haut/bas: Sélectionne un pays et fait défiler la liste quand la barre lumineuse arrive en haut ou en bas de la liste.
- \* Retour: Affiche les données pour le pays sélectionné.
- \* Espace: Sélectionne / déselectionne.
- \* Esc: Ferme toutes les fenêtres sauf la fenêtre principale.

Les gadgets de recherche et les fenêtres de sélection pour les continents et les organisations fournissent également des commandes clavier: Tapez simplement la lettre soulignée avec ou sans la touche Majuscule.

## <span id="page-19-0"></span>**1.33 Exemple**

Un petit exemple va vous montrer les capacités d'AmigaWorld à ← comparer les données de différents pays. Il explique comment comparer le taux de croissance économique des pays de l'Union Européenne avec ceux de l'Asie de l'Est.

- \* Choisissez "Organisation" dans le menu "Sélection". Une liste d'organisations internationales apparait.
- \* Sélectionnez l'Union Européenne. Une description de l'U.E s'affiche. Lisez-la si vous voulez et fermez la fenêtre.
- \* Maintenant choisissez "Produit national brut / Croissance dans le menu "Tri par". Vous verrez la liste des 15 membres de l'Union Européenne en commençant par les économies avec le taux de croissance le plus élevé.
- \* En choisissant "Rang" et "Valeur" dans le menu "Affichage" vous pouvez facilement comparer les différentes valeurs du taux de croissance
- \* En utilisant "Calcul moyenne" du menu "Affichage" vous obtiendrez la moyenne des taux de croissance.
- \* Changer le mode recherche en "inclure" et recherche en "Localisation".
- \* Entrez Asie de l'Est. Vous obtiendrez une liste mélangée de l'Union Européenne et de l'Asie de l'Est toujours ordonnée selon les taux de croissance économique.
- \* Il y a un petit truc pour utiliser deux couleurs différentes: Choisissez "Restaurer" dans le menu "Sélection" et "Comparer" dans le menu "Affichage".

Contenu

## <span id="page-20-0"></span>**1.34 NOUVEAU: AmigaWorld sur le Web**

Depuis fin 1996, AmigaWorld est présent sur le WorldWideWeb! Vous ne pouvez pas consulter les données des pays ou créer des listes - vous avez le programme pour ça de toute façon. Et c'est moins cher.

Aussi quel est l'objet et le but de cette page Web? Vous pouvez être tenu au courant des développements du programme car les nouvelles versions d'AmigaWorld sont annoncées sur le Web et peuvent aussi être téléchargées. Et même mieux: vous pouvez charger uniquement les fichiers dont vous avez besoin. Si vous désirez uniquement les derniers fichiers de données en anglais, alors vous pouvez les charger et sans un octet de trop.

Lars Unger a imaginé et créé les pages, et en ce moment deux sites ont été rendus disponibles par Mika Leinonen et Ruud Hoekzema.

<http://stekt.oulu.fi/~mikal/amigaworld> (en Finlande) <http://www.xs4all.nl/~rhoek/amigaworld> (aux Pays-Bas)

Si vous désirez savoir ce qui est disponible sur le site -- et bien, jetez-y un coup d'oeil :-)